### **Languages: XCCDF, OVAL, & Interactive**

Jon Baker September 22, 2008

# **Why Languages?**

- Use a standardized format to ensure guidance is easily consumed by a broad audience.
	- assessment tools
	- reporting
	- system administrators

### **Benefits**

### • machine readable document

– less errors due to human translation

### • immediate response

- through automation
- interoperability
	- vendor neutral languages
- open to the user

<OVAL> <definitions/> <tests/> </OVAL>

### **MITRE**

### **Introduction to OVAL**

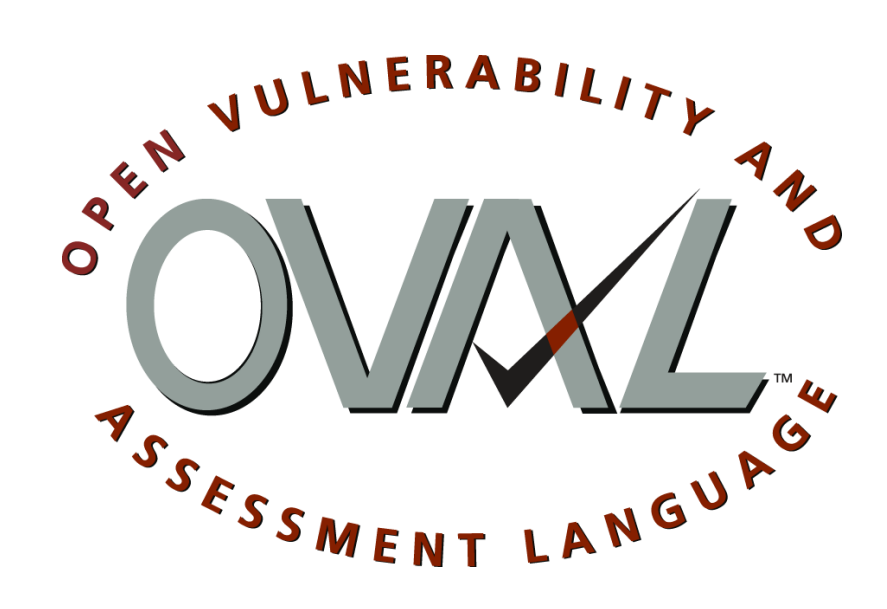

#### "Open Vulnerability and Assessment Language"

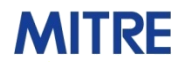

## **What is OVAL?**

An international, information security, community standard to promote open and publicly available security content, and to standardize the transfer of this information across the entire spectrum of security tools and services.

- XML language framework for assertions
- Can describe many different machine states
	- Vulnerable
	- Compliant
	- Installed application

#### **MITRE**

© 2008 The MITRE Corporation. All rights reserved

### **OVAL Language**

- Standardizes the three main steps of the assessment process
	- **Representing** configuration information of systems for testing
		- characteristics of the system
	- **Analyzing** the system for the presence of a specified machine state
		- defining how to check for a state
	- **Reporting** the results of the assessment
		- results
- More than just compliance, can describe many states:
	- Vulnerable
	- Compliant
	- Installed application
	- Patched

#### http://oval.mitre.org/language

### **OVAL Language: Core Schemas**

### OVAL Definitions Schema

• Framework for logical assertions about a system

### OVAL System Characteristics Schema

• Encoding of the details of a system (database of system info)

### OVAL Results Schema

• Encoding of the detailed results of an analysis

### **MITRE**

### **Core Schemas Relationships**

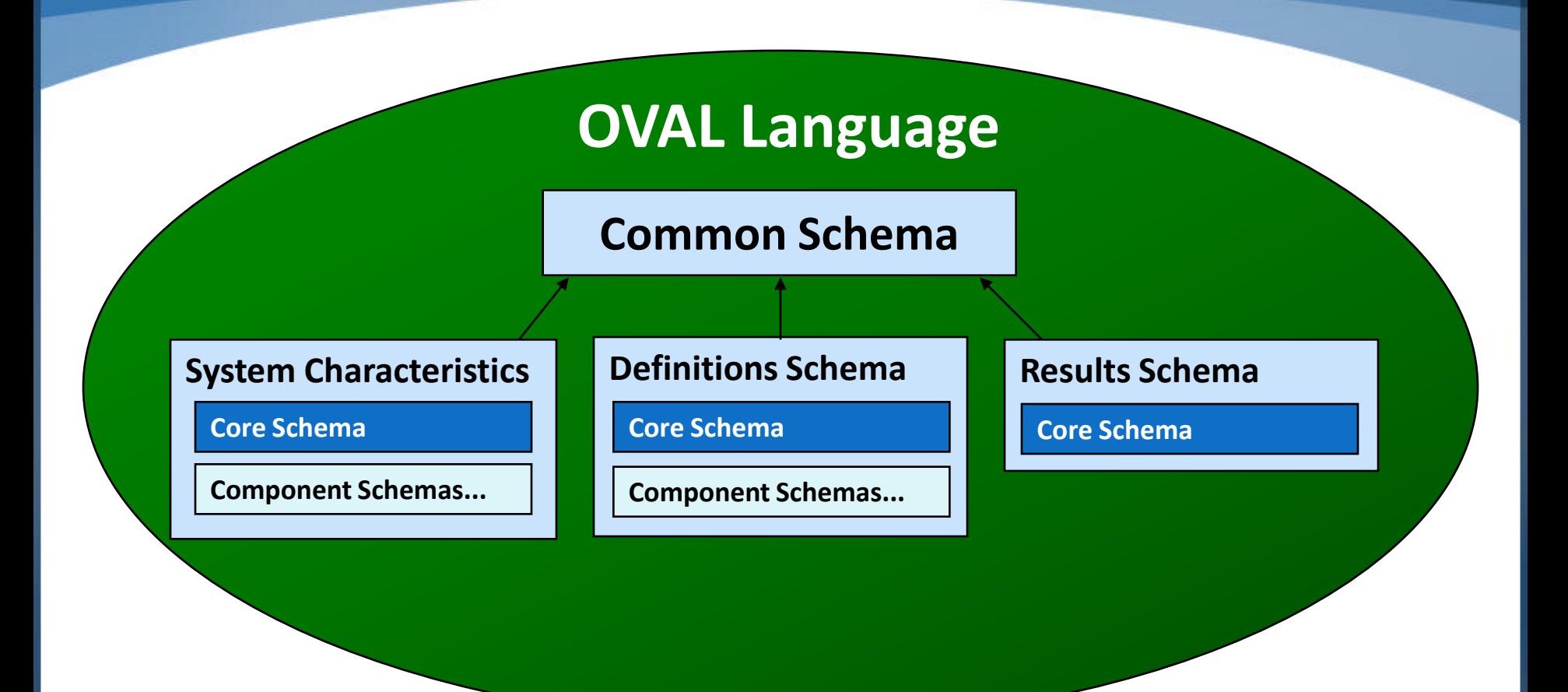

### **OVAL Document Validation Process**

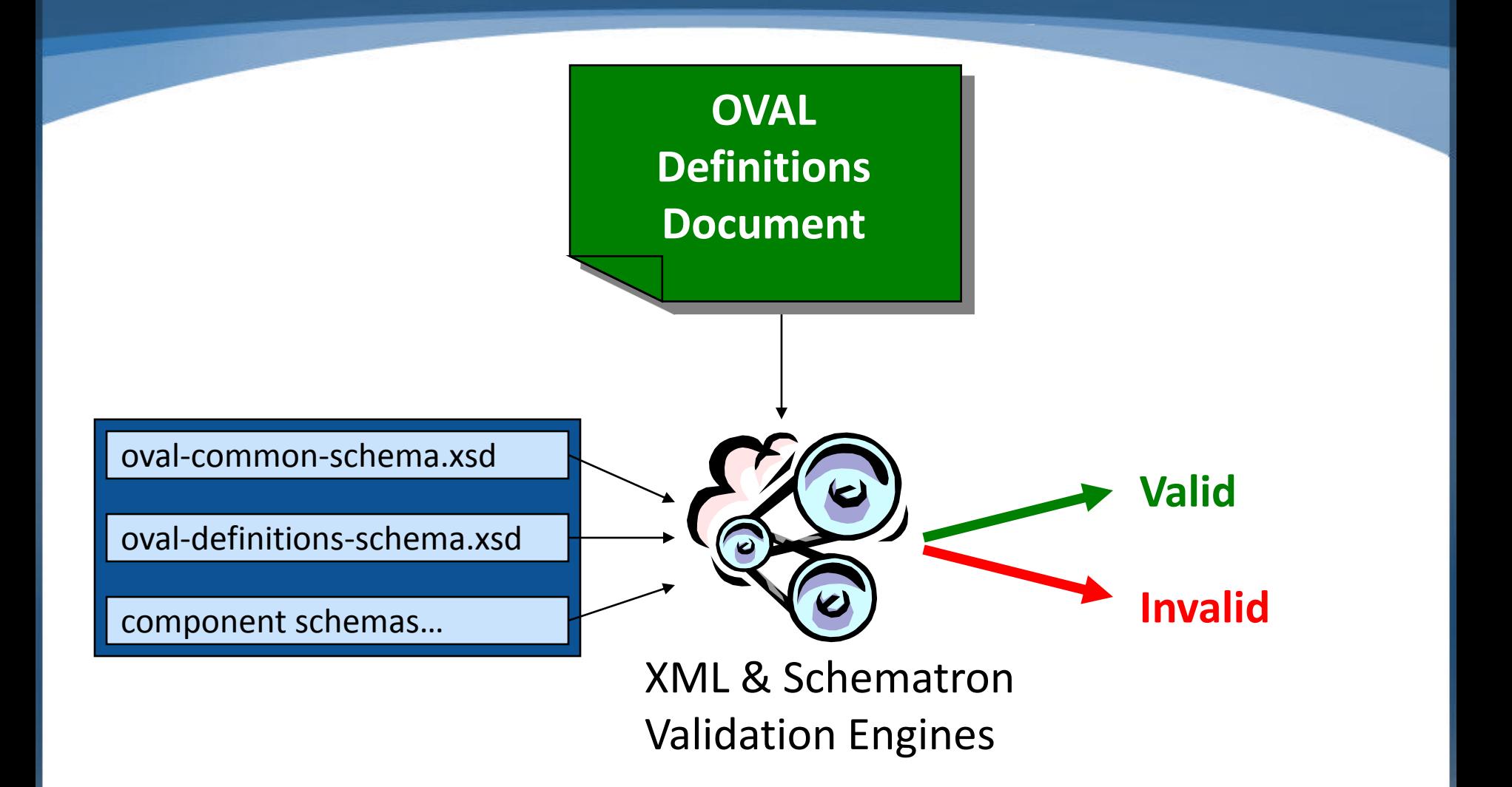

#### **MITRE**

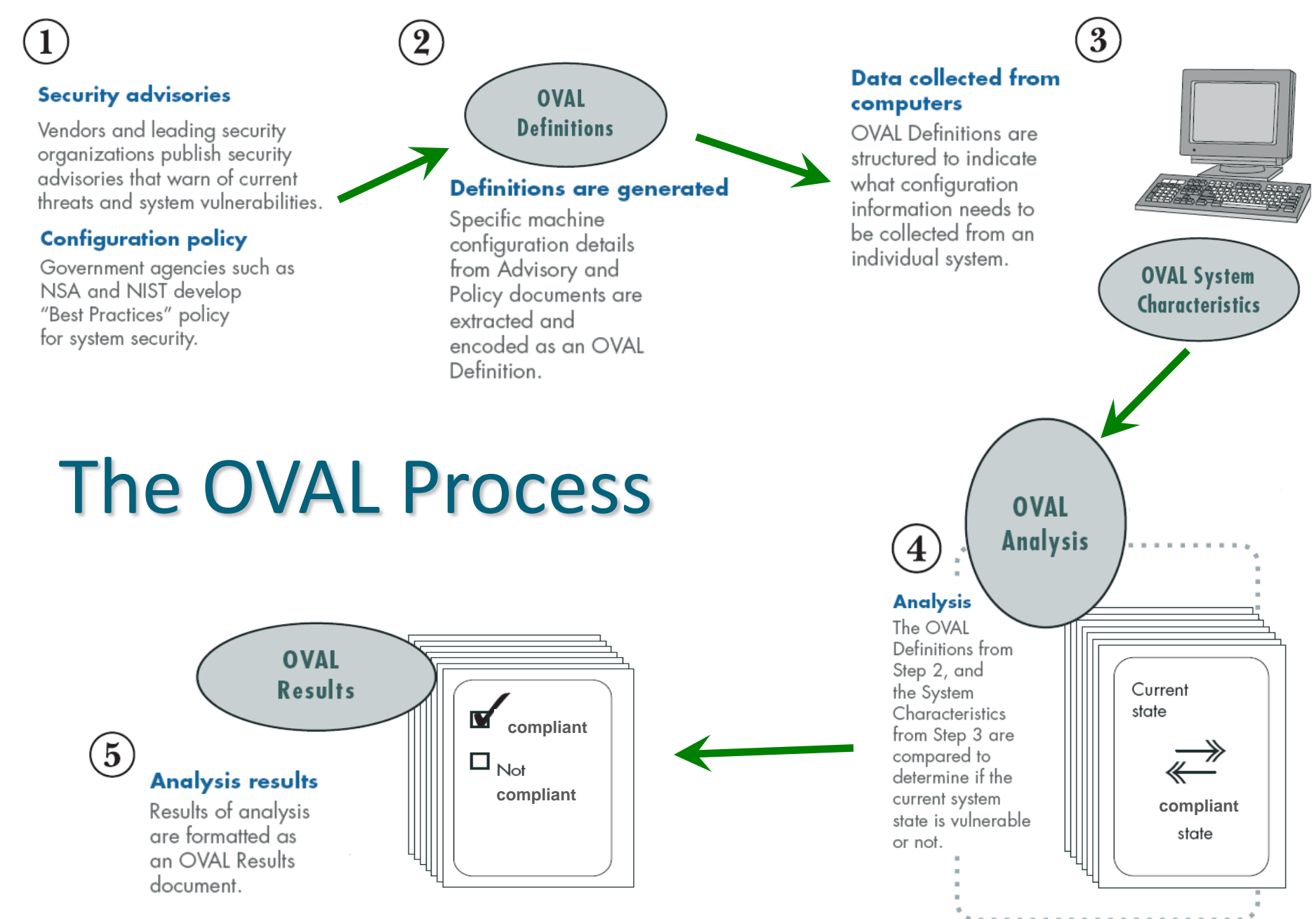

 $MITE$   $\odot$  2008 The MITRE Corporation. All rights reserved  $^{10}$ 

### **Demo: OVAL Process**

Assessing your local system

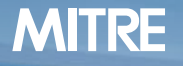

 $\blacksquare$   $\blacksquare$   $\blacks$ 

### **OVAL Interpreter**

- Freely available reference implementation
- Demonstrates usability of the OVAL Language
- Helps drive the development of the OVAL Language
- Test new content
- Reference for developers
- Reduces the cost of OVAL adoption

http://oval.mitre.org/language/download/interpreter

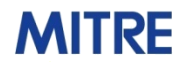

# **OVAL Definition Tutorial**

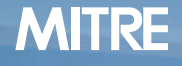

© 2008 The MITRE Corporation. All rights  $MITE$  reserved  $^{13}$ 

### **Structure of an OVAL Definition**

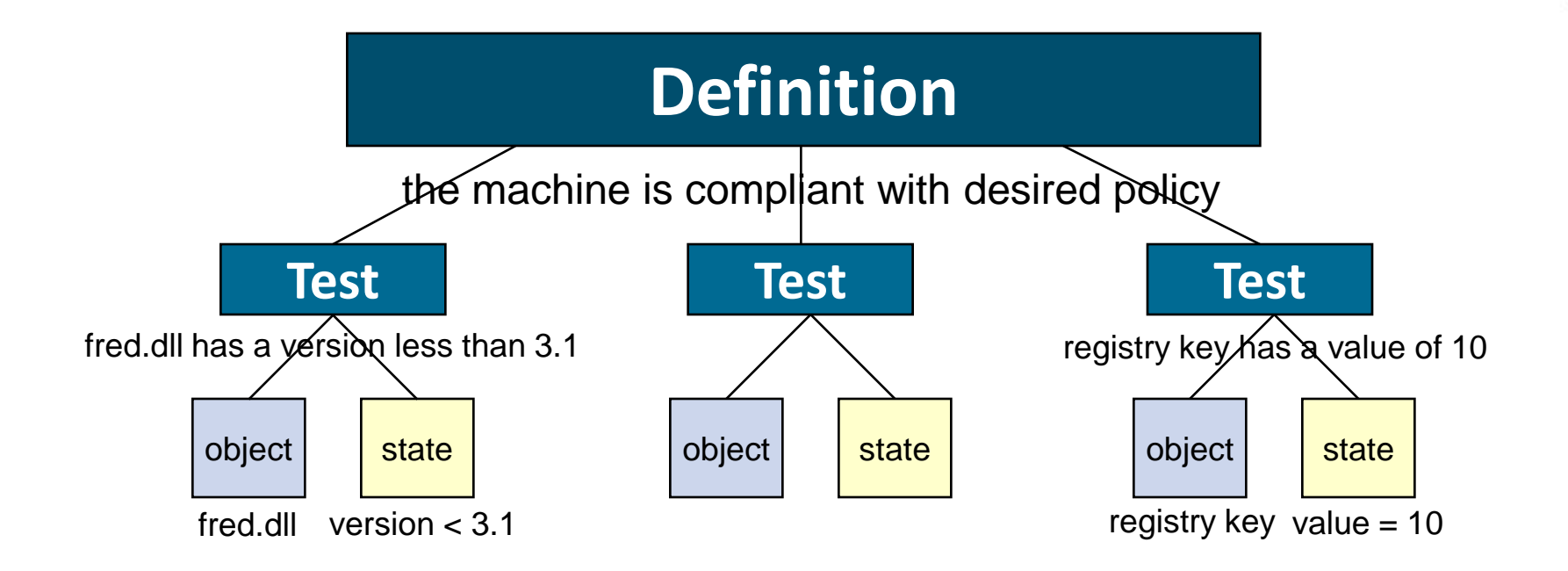

### **CTRL+ALT+DEL - OVAL Definition**

#### Write an OVAL Definition to test that CTRL+ALT+DEL is Required for Logon (registry key ) 'HKLM\Software\Microsoft\Windows\CurrentVersion\Policies\System\disablecad' has a value equal to "0".

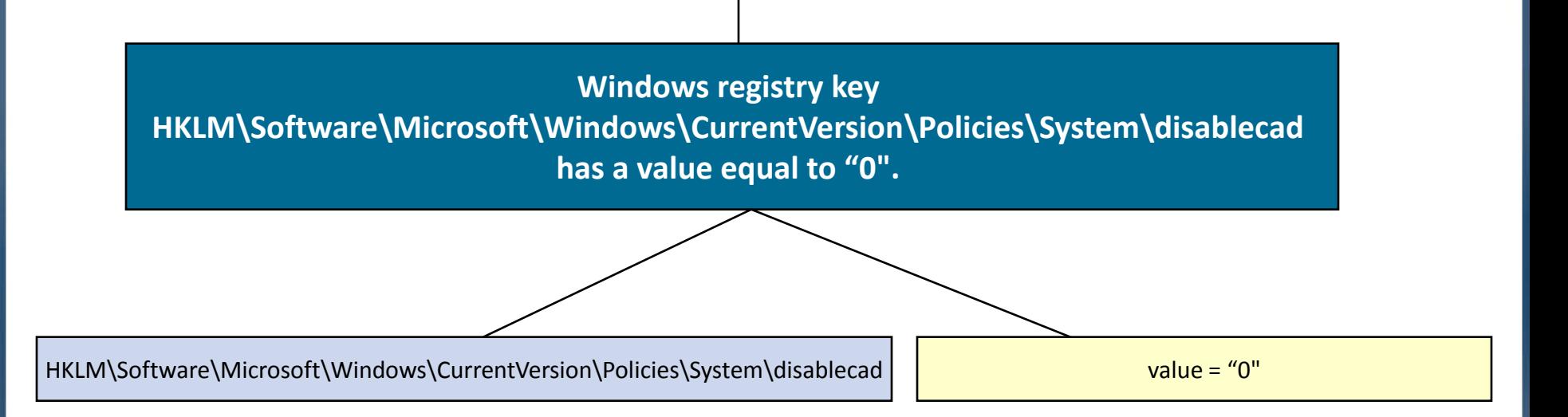

#### **MITRE**

### **CTRL+ALT+DEL - Registry Object**

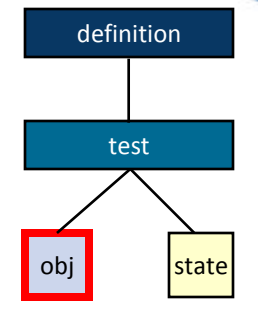

#### <registry\_object id="oval:com.example:obj:1">

<hive>HKEY\_LOCAL\_MACHINE</hive>

<key>Software\Microsoft\Windows\CurrentVersion\Policies\System</key>

<name>disablecad</name>

</registry\_object>

### **CTRL+ALT+DEL - Registry State**

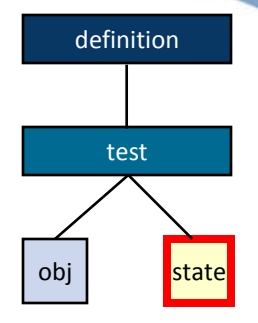

<registry state id="oval:com.example:ste:1"> <value datatype=="int" operation="equals">0</value> </registry\_state>

#### **MITRE**

© 2008 The MITRE Corporation. All rights reserved 17

### **CTRL+ALT+DEL - Registry Test**

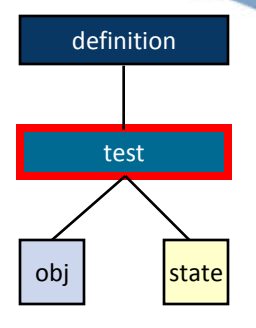

<registry test id="oval:com.example:tst:1" check="all"> <object object\_ref="oval:com.example:obj:1"/> <state state\_ref="oval:com.example:ste:1"/> </registry test>

### **CTRL+ALT+DEL - OVAL Definition**

```
<definition id="oval:com.example:def:1">
  <metadata>
    <title>CTRL+ALT+DEL Required for Logon</title>
    <description>
      This definition is used to introduce the 
      OVAL Language to individuals interested 
      in writing OVAL Content. 
    </description>
  </metadata>
  <criteria>
    <criterion test_ref="oval:com.example:tst:1"
  comment="The registry key is set to require
  CTRL+ALT+DEL for Logon"/>
  </criteria>
</definition>
                                                       definition
                                                        test
                                                      obj state
```

```
re.oval.tutorial:def:1" version="1" class="miscellaneous">
<oval definitions ...>
<generator>…</generator>
<definitions>
  <definition id="oval:org.mitre.oval.tutorial:def:1" version="1" class="miscellaneous">
   <metadata>
    <title>CTRL+ALT+DEL Required for Logon</title>
    <affected family="windows"/>
    <description>This definition is used to introduce the OVAL Language.</description>
   </metadata>
   <criteria>
    <criterion test_ref="oval:org.mitre.oval.tutorial:tst:1 comment="The registry key is set to require CTRL+ALT+DEL for Logon"/>
   </criteria>
 </definition>
</definitions>
<tests>
  <registry_test id="oval:org.mitre.oval.tutorial:tst:1" version="1" check="all" comment="The registry key is set to require CTRL+ALT+DEL 
     for Logon" xmlns="http://oval.mitre.org/XMLSchema/oval-definitions-5#windows">
   <object object_ref="oval:org.mitre.oval.tutorial:obj:1"/>
   <state state_ref="oval:org.mitre.oval.tutorial:ste:1"/>
  </registry_test>
</tests>
<objects>
  <registry_object id="oval:org.mitre.oval.tutorial:obj:1" version="1" xmlns="http://oval.mitre.org/XMLSchema/oval-definitions-5#windows">
   <hive>HKEY_LOCAL_MACHINE</hive>
   <key>Software\Microsoft\Windows\CurrentVersion\Policies\System</key>
   <name>disablecad </name>
  </registry_object>
</objects>
 <states>
  <registry_state id="oval:org.mitre.oval.tutorial:ste:1" version="1" xmlns="http://oval.mitre.org/XMLSchema/oval-definitions-5#windows">
   <value datatype="int" operation="equals">0</value>
  </registry_state>
</states>
</oval definitions>
```
**MITRE** C 2008 The MITRE Corporation. All rights reserved

# **OVAL Definition File Overview**

- Generator
- Definitions
- Tests
- Objects
- States
- Variables
- Digital Signature

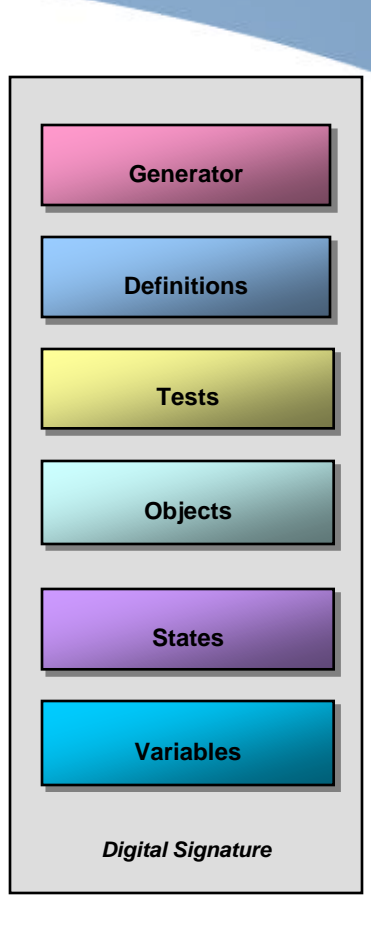

# **Definitions Section**

- A container for a set of Definitions
- Definitions give meaning to a set of reusable components
- Each definition has two major parts
	- Metadata What is this definition about?
	- Criteria Logical combination of tests and other definitions
- Definitions may be reused by other definitions
	- <extend\_definition ...>
	- Easier/Faster to create new definitions
		- Leverage existing proven definitions in new definitions

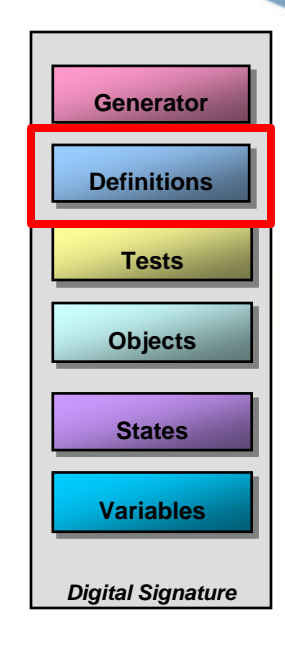

# **Tests, Objects, and States Sections**

#### **Tests**

- Check a set of items on a system for an expected state
- Each test references an object and a state
	- Includes check attributes to guide evaluation

### Objects

• Define a **set** of items on a system to examine

#### **States**

• Define the expected "state" of an item on a system

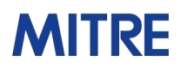

**Generator**

**Tests**

**Definitions**

**Objects**

**States**

**Variables**

*Digital Signature*

# **Variables Section**

- A container for a set of variables
- Variables define values to be obtained at run time
	- Variables represent an array of values

• Variables can be used in numerous ways Variables enable compliance check reuse across organizations with differing needs.

- Three types of variables
	- **constant\_variable:** a constant value to be separated and reused
	- **external variable:** parameters supplied during definition evaluation
	- **local\_variable:** values constructed from other variables and local system settings

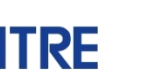

**Generator**

**Tests**

**Definitions**

**Objects**

**States**

**Variables**

*Digital Signature*

# **Introduction to the Interactive Schema**

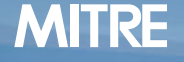

# **What is the Interactive Schema?**

• XML based framework for expressing compliance questionnaires

– Developed as an XCCDF checking system

- Supports questions and follow up questions
- Defines logical constructs to allow lengthy questionnaires to be evaluated and produce a single result

#### http://nvd.nist.gov/interactive.cfm

### **Interactive Schema Data Model**

#### generator

•Information about the origin of the document

#### questionnaire

- •Descriptive metadata about the Questionnaire
- •Logical combination of a set of Actions
	- •Actions can leverage existing Questionnaires

#### test \_action

- •Associate a set of actions with a Question
	- •Ask the question then based on the response ask another question or determine a result

#### question

•Numerous types of questions (Boolean, Choice, etc.)

#### results

•Detailed result information for a Questionnaire

#### **MITRE**

### **Interactive Schema Example**

### A Questionnaire for the following recommendation: "Apply the security guidance for Windows XP found at the Center for Internet Security site."

```
<interactive xmlns="http://www.mitre.org/interactive/0.2" >
  <generator>... </generator>
  <questionnaire priority="HIGH" id="inter:org.mitre.example:questionnaire:1">
    <title>Apply CIS Windows XP Guidance Questionnaire</title>
    <actions priority="HIGH" operation="AND">
      <test_action_ref priority="HIGH">inter:org.mitre.example:testaction:1</test_action_ref>
    </actions>
  </questionnaire>
  <!-- The test action references a question and defines the action to be taken for each response to the question. -->
  <boolean_question_test_action id="inter:org.mitre.example:testaction:1" question_ref="inter:org.mitre.example:question:1">
    <title>Question 1 with follow up question.</title>
    <when_true>
      <test_action_ref priority="HIGH">inter:org.mitre.example:testaction:2</test_action_ref>
    </when_true>
    <when_false>
      <result>FAIL</result>
    </when_false>
  </boolean_question_test_action>
  <boolean_question_test_action id="inter:org.mitre.example:testaction:2" question_ref="inter:org.mitre.example:question:2">
    <notes></notes>
    <when_true>
      <result>PASS</result>
    </when_true>
    <when_false>
      <result>FAIL</result>
    </when_false>
  </boolean_question_test_action>
  <!-- The set of questions to be asked.-->
  <boolean_question id="inter:org.mitre.example:question:1" model="MODEL_YES_NO">
    <question_text>Has the CIS Windows XP Guidance been applied?</question_text>
  </boolean_question>
  <boolean_question id="inter:org.mitre.example:question:2" model="MODEL_YES_NO">
    <question_text>Did you confirm that you were applying the most recent version?</question_text>
  </boolean_question>
</interactive>
```
© 2008 The MITRE Corporation. All rights reserved 29

## **Introduction to XCCDF**

# **What is XCCDF**

- **The eXtensible Configuration Checklist Description Format**
- **An XML specification for expressing security benchmarks and recording assessment results.**
- **Designed for three purposes:**

**MITRE** 

- driving system security checking tools
- generating human-readable documents and reports
- scoring and tracking compliance

#### http://nvd.nist.gov/xccdf.cfm

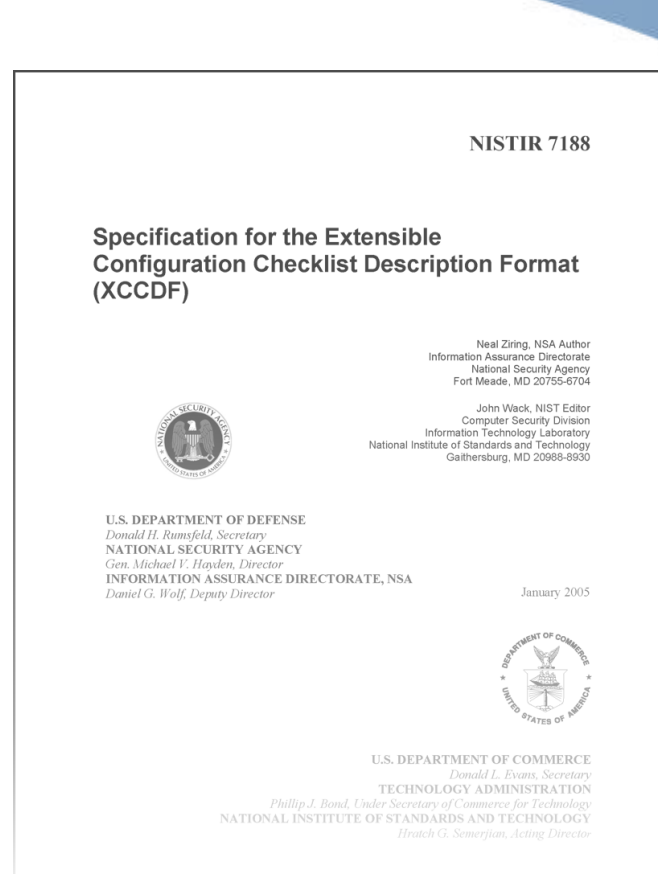

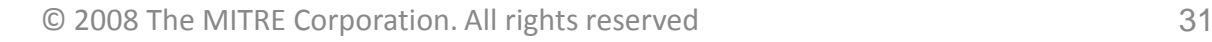

### **XCCDF Use Cases**

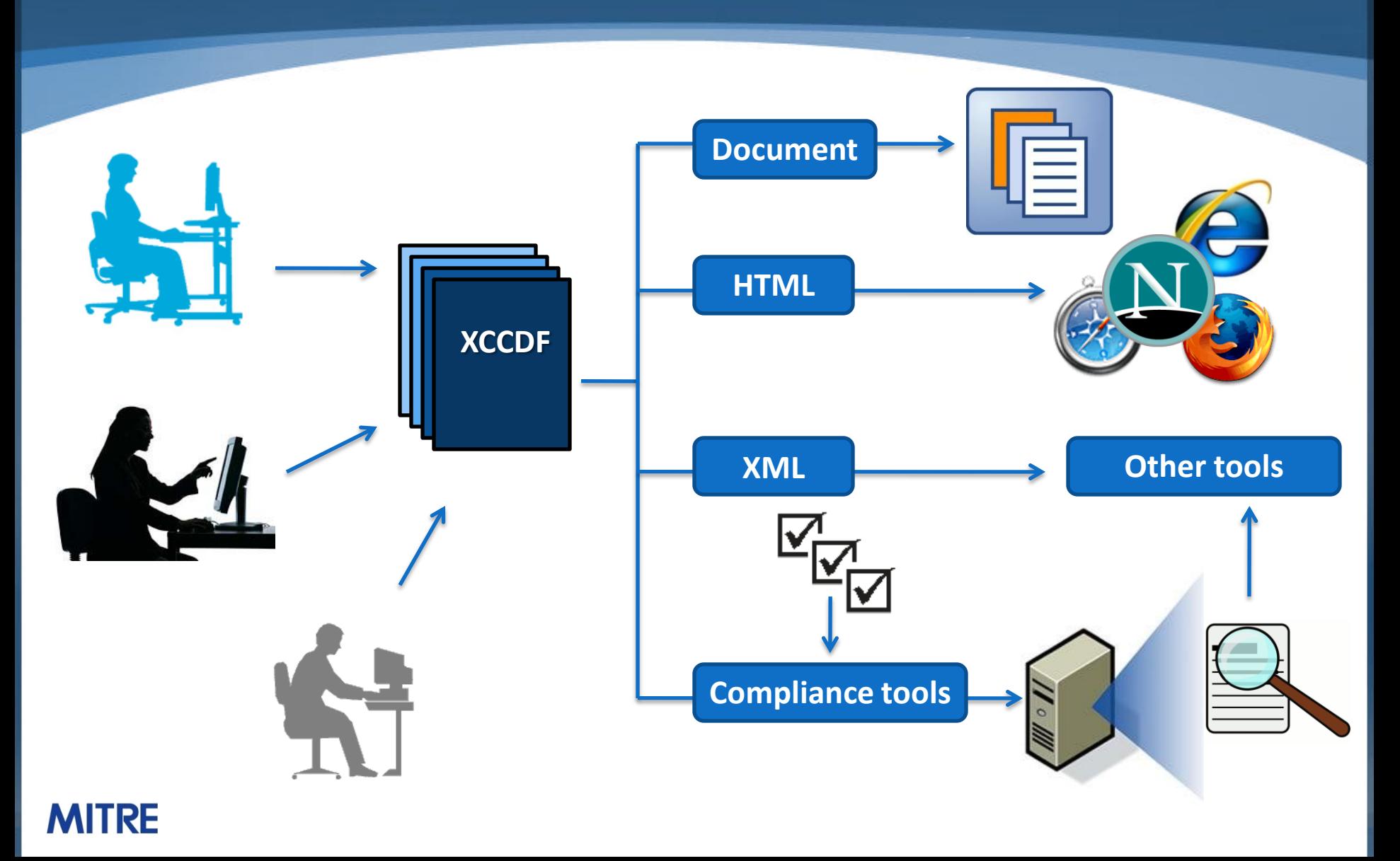

# **XCCDF and Checking Engines**

- XCCDF does *not* specify platform-specific system rule checking logic.
- The  $Rule/check$  element contains information for driving a platform-specific checking engine.

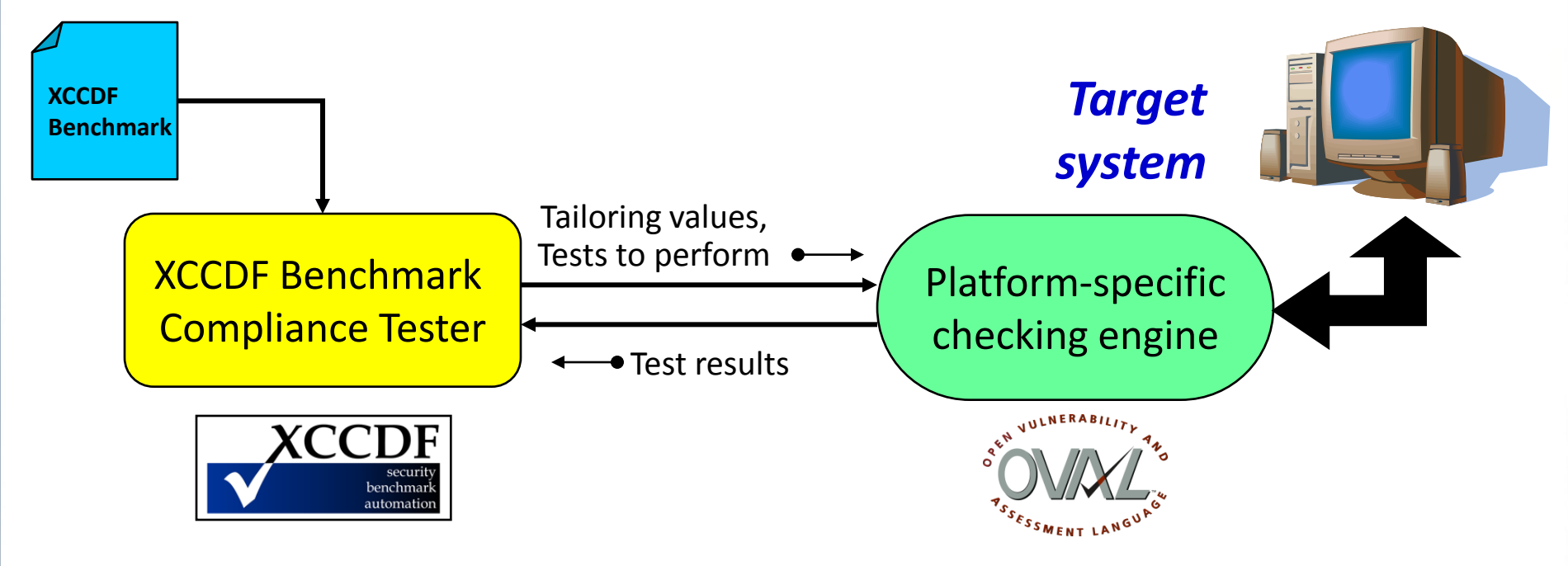

### **XCCDF and OVAL Interaction**

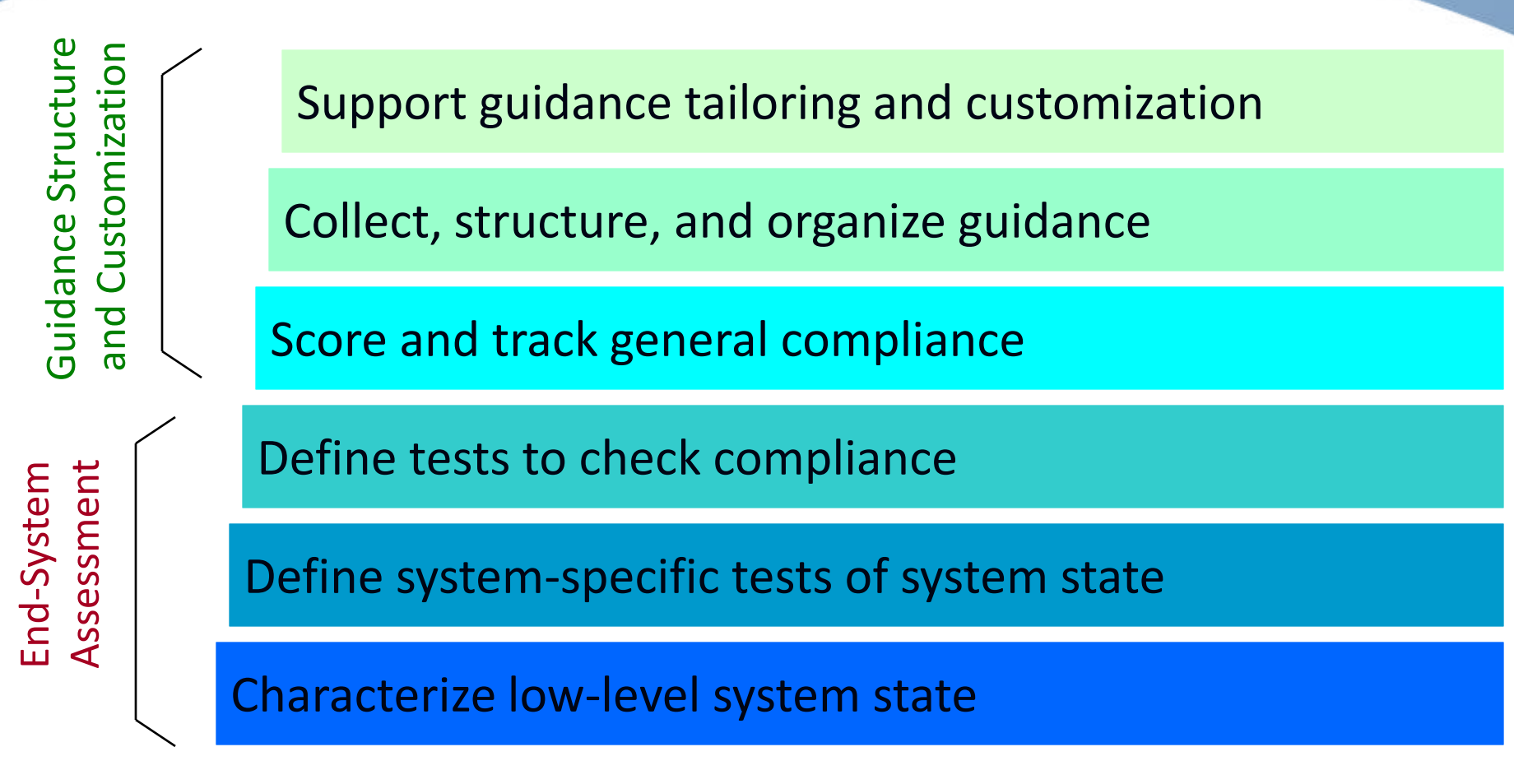

© 2008 The MITRE Corporation. All rights reserved 3535

### **XCCDF and OVAL Interaction**

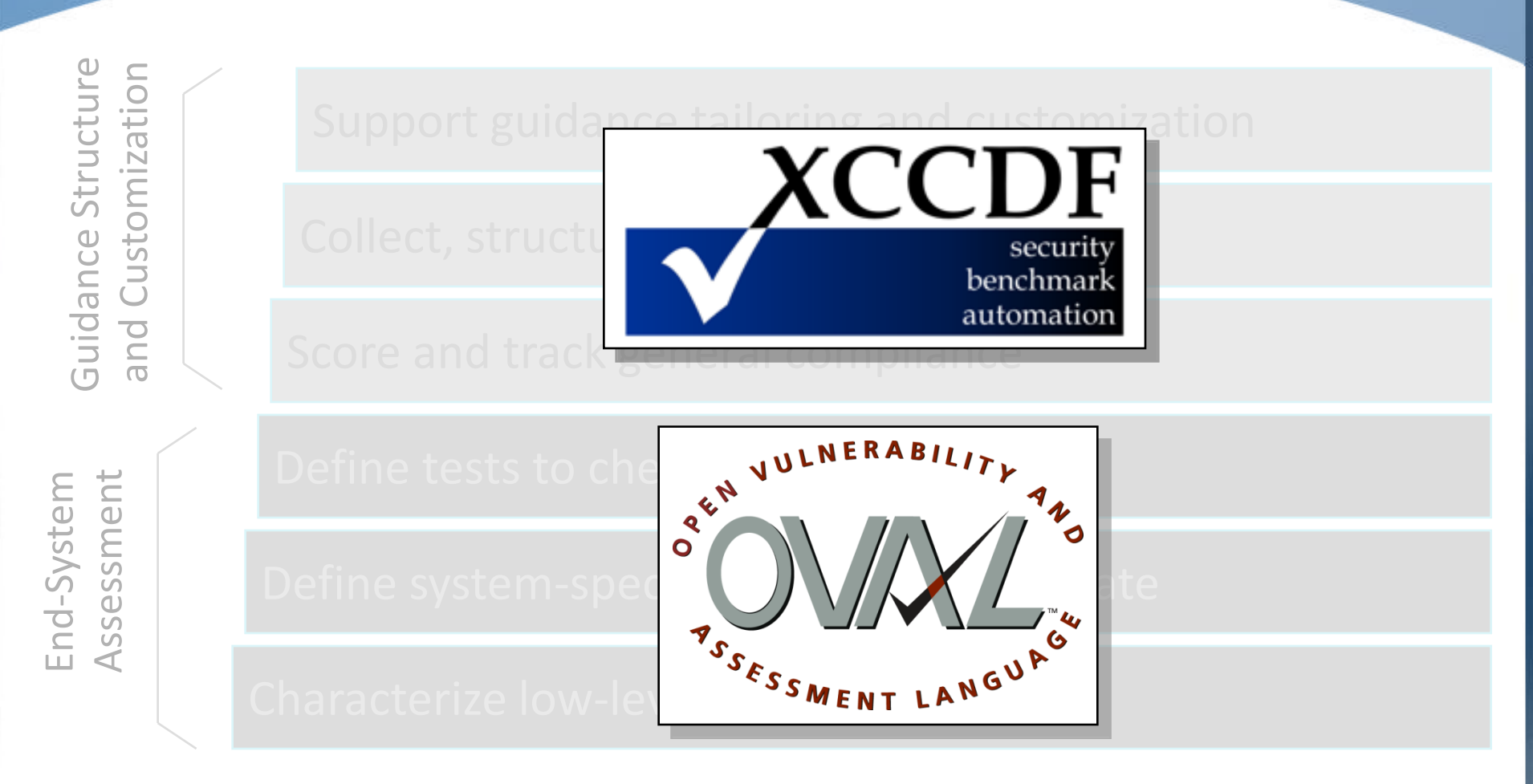

**MITRE** 

© 2008 The MITRE Corporation. All rights reserved 36

### **XCCDF & OVAL Illustrated**

#### **XCCDF**

<Rule id="Require CTRL\_ALT\_DEL" >

**<Title> Interactive logon: Require CTRL+ALT+DEL**

**<Description> Require the Ctrl+Alt+Del Security attention sequence for log on.**

**<Check> oval:gov.nist.1:def:69**

#### **OVAL**

<definition id="oval:gov.nist.1:def:69">

#### **<metadata>**

**<title> Require CTRL\_ALT\_DEL**

**<Reference> CCE-2891-0 <reference> CCE-2891-0**

#### **<criteria>**

Windows family, Windows XP, SP2, 32 bit

HKLM\Software\Microsoft\Windows\ CurrentVersion\Policies\System\ DisableCAD = 0

#### **MITRE**

### **XCCDF Data Model**

**XCCDF defines the following key object types:**

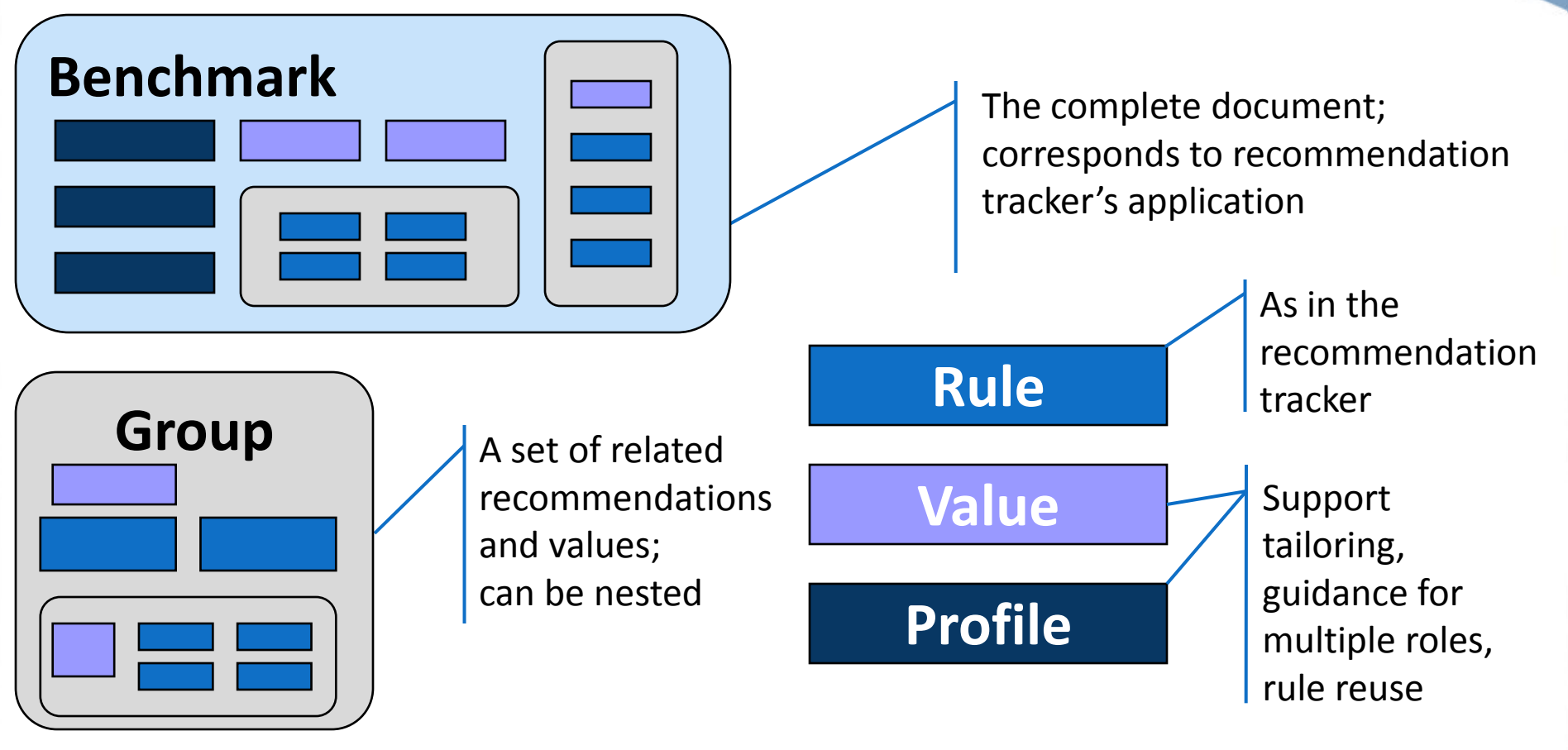

### **XCCDF Benchmark**

```
<Benchmark id="Windows-XP">
```

```
<title>Guidance for Securing Microsoft Windows XP</title>
```
<**platform** idref="cpe:/o:microsoft:windows\_xp"/>

```
<Profile id="XP-Pro">...</Profile>
```

```
<Group id="Chapter1">
```

```
<Group id="PasswordPolicy">
```
<Value>

 $\langle$ Rule $\rangle$ 

```
</Group>
```
<**Group** id="AuditPolicy">

 $\langle \text{Rul} | e \rangle$ 

```
</Group>
```
</Group>

```
<Group id="Chapter2">
```

```
</Group>
```

```
</Benchmark>
```
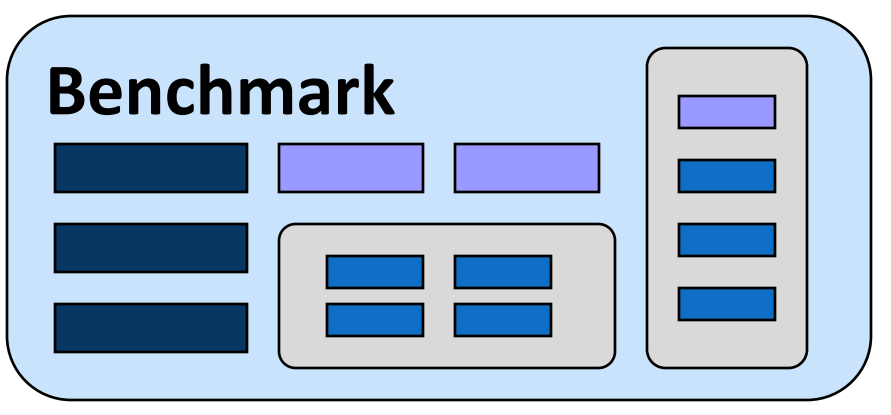

#### **MITRE**

© 2008 The MITRE Corporation. All rights reserved 39

### **XCCDF Group**

```
<Group id="account_policies_group">
   <Group id="password_policies">
```
<**title**>Password Policies</title>

<**description**>In addition to educating users regarding the selection and use of good passwords, it is also important to set password parameters so that passwords are sufficiently strong...</description>

```
<value>...</value>
```
<**rule**>...</rule>

<**rule**>...</rule>

</Group>

```
</Group>
```

```
<Group id="file_permissions_group">
```
...

</Group>

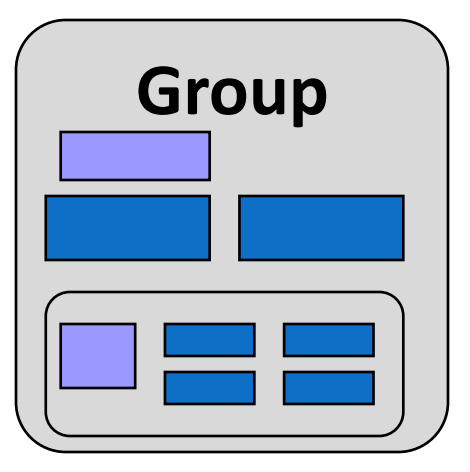

#### **MITRE**

### **XCCDF Rule**

```
<Rule id="maximum_password_age" >
```
<**title**>Maximum Password Age</title>

<**description**>Set the "Maximum password age" password parameter to 90 days.</description>

<**reference** href="http://cce.mitre.org">CCE-2920-7</reference>

<**rationale**>The "Maximum password age" password parameter is set to

force users to change passwords at regular, defined, intervals… </rationale>

<**fixtext**>1 - Launch the Local Security Policy editor: Start ->

All Programs -> Administrative Tools -> Local Security Policy… </fixtext>

<**check** system="http://oval.mitre.org/XMLSchema/oval-definitions-5"> <check-export value-id="maximum\_password\_age\_var"

export-name="oval:gov.nist.fdcc.xp:var:90"/>

<**check-content-ref** href="BDC-XP-oval.xml"

name="oval:gov.nist.fdcc.xp:def:17"/>

</check>

 $\langle$ /Rule>

#### **Rule**

### **XCCDF Profile**

#### <**Profile** id="federal\_desktop\_core\_configuration">

<**title**>Federal Desktop Core Configuration</title>

<**description**>This profile represents guidance outlined in Federal Desktop Core Configuration settings for Desktop systems.</description>

<!--Password Policy Settings-->

<**select** idref="maximum\_password\_age" selected="true"/>

<**select** idref="minimum\_password\_length" selected="true"/>

<**refine-value** idref="maximum\_password\_age\_var"

selector="5184000 seconds"/>

<**refine-value** idref="minimum\_password\_length\_var" selector="12\_characters"/>

</Profile>

### **Profile**

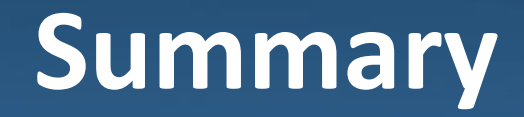

### Standard languages allow for automated exchange of information between different sources.

- saves time
- reduces error
- interoperability

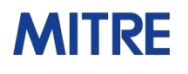